# **SUJET**

# **Option A Informatique et Réseaux**

Partie 1 Domaine Professionnel Durée 4 h coefficient 3

# Partie A. Analyse et spécifications

### **Problématique : Il s'agit dans cette partie, de préciser les procédures des utilisateurs du système de recharge de véhicules électriques.**

Les différents diagrammes SysML et/ou UML sont donnés en annexe ou sont à compléter dans les documents réponses.

Le diagramme de cas d'utilisation ne présente qu'une partie des fonctionnalités du système de recharge. Il se concentre notamment sur un mode particulier : la recharge non autonome.

Supervision de bomes de recharge Station de recharge Supervision de bornes Client automobiliste Administrateur Véhicule électrique

Le diagramme de packages (Figure 3) présente le système dans son ensemble.

Figure 3 : diagramme de packages – Supervision de bornes de recharge

L'étude porte principalement sur le package « Station de recharge » détaillé dans le diagramme de cas d'utilisation (Figure 4).

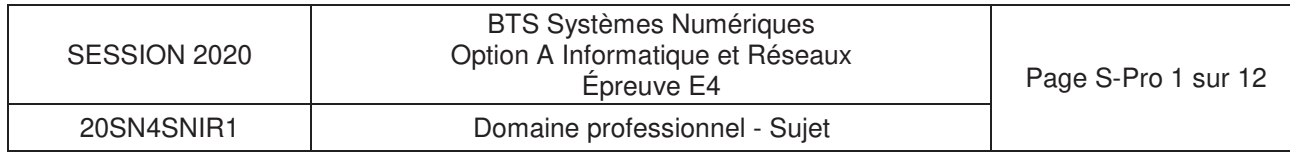

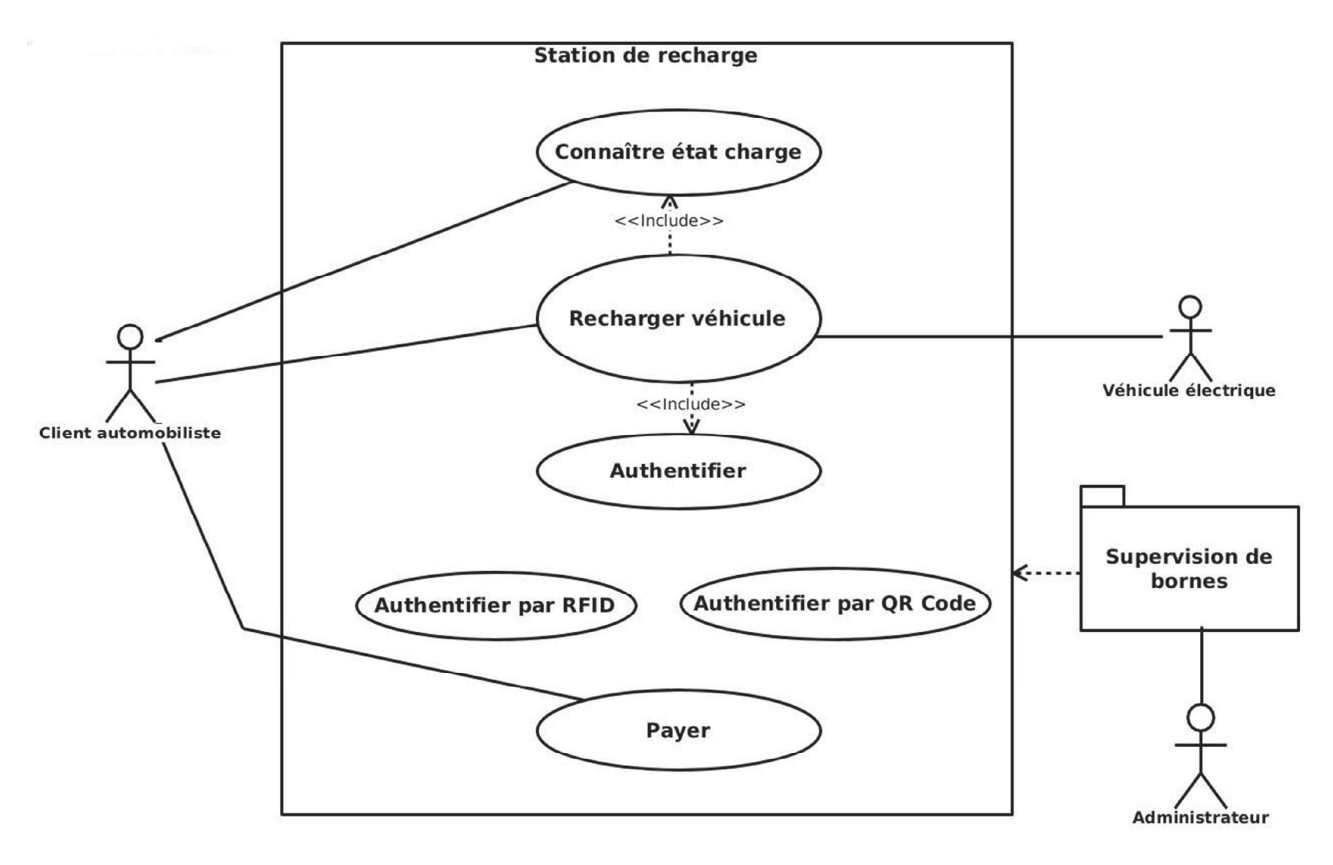

Figure 4 : diagramme de cas d'utilisation – Station de recharge

- **Q1.** En vous aidant du diagramme des exigences (**documentation PP1**), citer les deux possibilités qui permettent au client d'interrompre une charge en cours.
- **Q2.** En vous aidant du diagramme des exigences (**documentation PP1**), expliquer comment le client est informé de la fin de la charge de son véhicule.

### **Description du cas d'utilisation « Recharger véhicule » :**

Le client automobiliste a la possibilité de recharger son véhicule électrique. Pour cela, il peut s'authentifier grâce à une carte RFID préalablement enregistrée auprès des services de la commune. S'il n'a pas de carte RFID, il peut malgré tout accéder à la recharge grâce au QR Code présent sur la borne. Une fois le QR Code scanné grâce à son smartphone, il a accès au site Web de la commune où il peut créer un compte ou simplement prépayer par carte bancaire.

- **Q3.** En vous aidant du diagramme de cas d'utilisation (Figure 4), lister les acteurs qui interagissent avec le système.
- **Q4.** Compléter le diagramme de cas d'utilisation (**document réponses**) en précisant les relations entre les cas « Authentifier », « Authentifier par RFID » et « Authentifier par QR Code ».

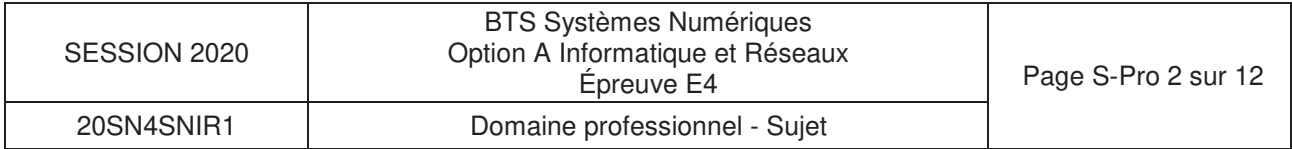

Le diagramme de séquences système de la figure 3 présente le fonctionnement global du système du point de vue du client automobiliste. Il se focalise sur la recharge du véhicule suite à une authentification via un badge RFID.

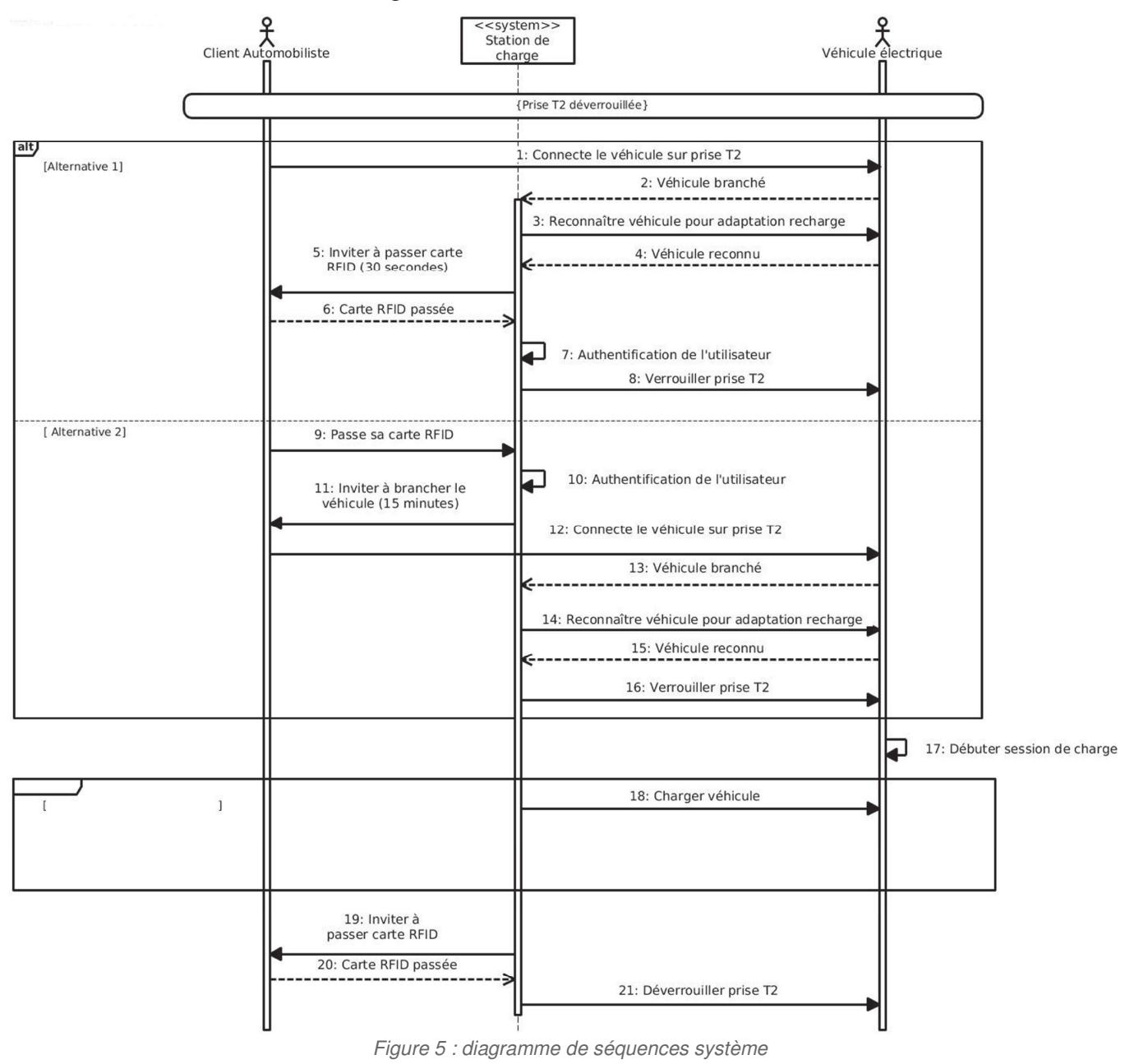

**Q5.** Identifier la différence majeure entre les deux alternatives [ Alternative 1 ] et [ Alternative 2 ] du diagramme de séquences (Figure 5)

Dans ce scénario, tant que le véhicule n'est pas chargé totalement, la charge continue. Le véhicule informe régulièrement la station de son niveau de charge.

**Q6.** Compléter le second fragment du diagramme de séquences système du **document réponses** (zones 1, 2 et 3) de façon à tenir compte de la fin de charge.

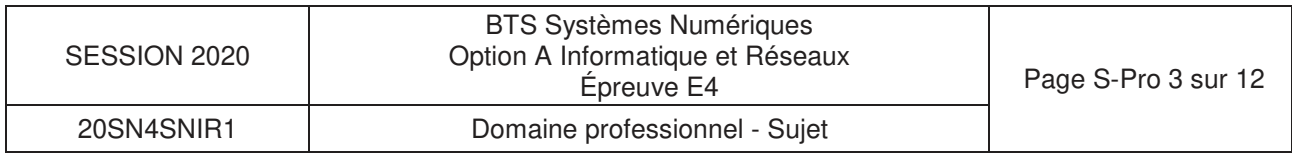

## Partie B. Architecture

#### **Problématique : Il s'agit dans cette partie d'effectuer des choix technologiques de façon à répondre aux besoins des collectivités.**

Dans tout ce qui suit, la borne de recharge utilisée respecte les différentes normes de communication ModBus, ISO/IEC14443, OCPP1.5 ou OCPP1.6.

### **Borne EVLink City**

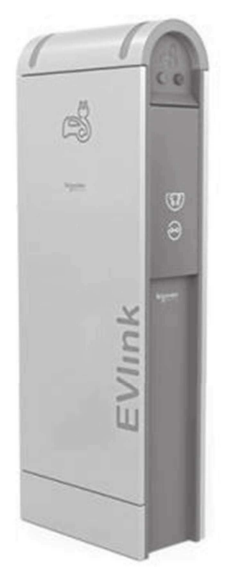

La série des bornes Schneider EVLink (Figure 6) dispose de toutes les options nécessaires pour en faire un ensemble de recharge de véhicules électriques en grappe et reliée à une supervision.

Elles permettent notamment la lecture de cartes RFID par l'**ajout** d'un module : ce dernier communique avec l'unité centrale de la borne grâce au protocole **ModBus RTU** (Remote Terminal Unit)

Ce module est capable de lire des cartes RFID dont la fréquence porteuse est 13,56MHz.

Figure 6 : une borne EVLink

**Q7.** Parmi tous les modules RFID présentés dans la **documentation PP2**, proposer ceux qui correspondent le mieux aux exigences du fabricant de la borne. Justifier votre réponse.

En vous appuyant sur l'extrait des spécifications « ModBus over Serial Link » (**documentation PP4**),

**Q8.** Déterminer le nombre maximum de bornes de recharge, qu'il est possible d'installer, par secteur avec le protocole ModBus

Certains lecteurs RFID ne disposent pas de liaison série exploitant le protocole ModBus (exemple : BALLUFF BIS M-620-068-A01-00-ST29, interface RS232) et ne peuvent donc pas être connectés directement à la borne de recharge.

Leur utilisation nécessite l'ajout d'une passerelle ModBus, comme le composant **AnyBus Communicator** présenté dans la **documentation PP3**.

**Q9.** Donner le nombre d'esclaves ModBus que peut adresser cette passerelle.

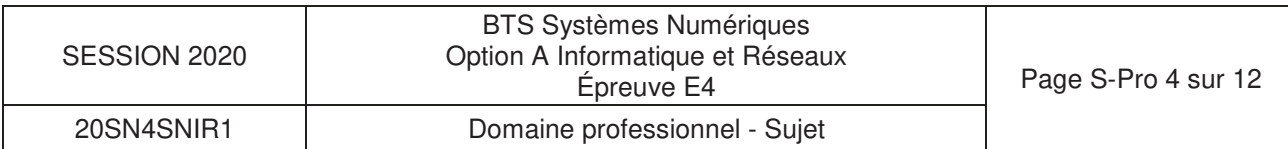

On souhaite utiliser cette passerelle pour ajouter un lecteur RFID. Voici la configuration de la passerelle pour la relier à une borne de recharge du système :

- RS232,
- 9600 bits/sec,
- pas de parité,
- 2 bits de stop,
- adresse ModBus/RTU : 15.
- **Q10.** Préciser sur le **document réponses**, la position des switches de façon à ce que la passerelle décrite dans la **documentation PP3** puisse s'interfacer correctement avec le système.

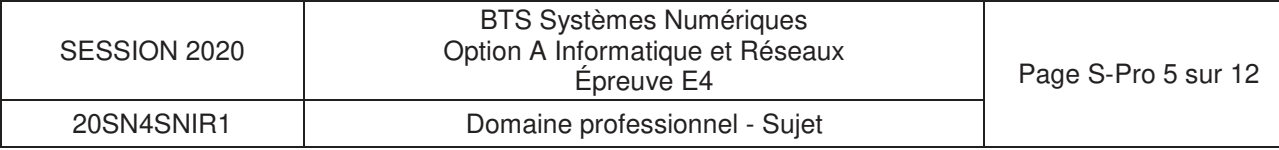

# **Partie C.** Conception et réalisation – C++

**Problématique : Il s'agit dans cette partie de faire des choix d'implémentation logicielle.**

La lecture d'une carte ou d'un badge RFID permet de récupérer un numéro unique UID souvent appelé Tag UID. Les cartes RFID peuvent être de différents types. Ici, les cartes RFID sont des badges **Mifare 13,56 Mhz Classic**, **Ultralight**, **Plus** ou **DESFire**.

**Q11.** À partir du diagramme de classes de la **documentation PP5**, compléter la déclaration en C++ de la classe CTag du **document réponses**.

Lors du passage d'un **badge RFID** devant le **lecteur**, une succession d'échanges a lieu entre le **badge RFID** et le **lecteur**.

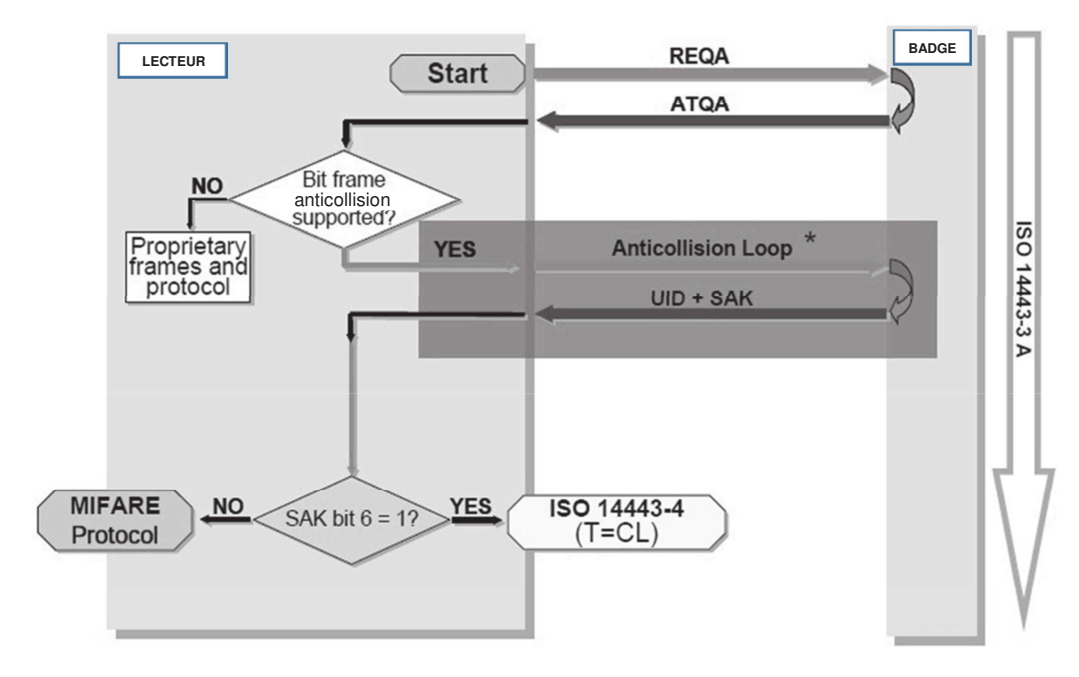

Figure 7 : dialogue entre le **lecteur** et le **badge** tag RFID

Le lecteur commence par émettre une requête REQA. Le badge RFID répond par ATQA. Puis un ensemble d'échanges a lieu permettant la récupération de l'UID (Unique IDentifier) et du SAK (Select AcKnowledge).

Remarque : on s'aperçoit que c'est le lecteur qui est à l'initiative du dialogue. Le lecteur détecte la présence d'un badge RFID car celui-ci perturbe son champ électromagnétique.

En fait, l'UID ne sert qu'à la détection (présence ou absence) d'une collision, c'est-à-dire, dans le cas où deux badges RFID (ou plus) se situent dans le champ électromagnétique du lecteur.

L'UID est une information codée sur 4 octets ou 7 octets.

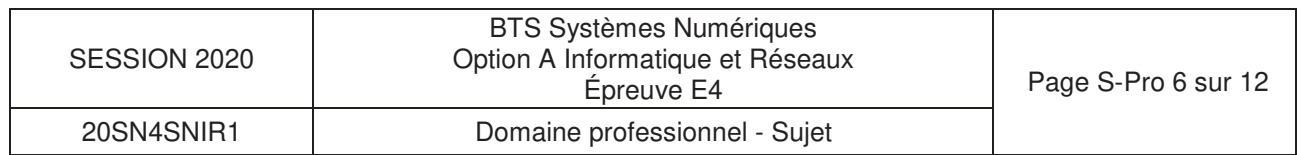

**Q12.** Expliquer comment le lecteur peut connaître la taille de l'UID du badge RFID à partir de la **documentation PP6** (ATQA Coding of NXP Contactless Card ICs).

La valeur ATQA lue par le lecteur est un mot de 16 bits stocké dans l'attribut atqa de la classe CReader.

**Q13.** Sur le **document réponses**, compléter le code C++ de la méthode determineSizeUID() de la classe CReader, permettant d'initialiser l'attribut sizeUID (taille de l'UID) à partir de la valeur contenue dans l'attribut atga.

Lors des échanges, certaines trames sont vérifiées à l'aide d'un calcul de BCC (Bit Count Check) codé sur un octet. Le calcul de l'octet BCC est un OU exclusif entre tous les octets de la trame.

Rappel : le OU exclusif en C/C++ est l'opérateur ^.

Lorsqu'un échange entre le lecteur et le badge a eu lieu, les attributs atqa et sak de la classe CReader se voient affecter les valeurs de l'ATQA et du SAK transmis. L'attribut tag de la classe CTag se verra affecter la valeur de l'UID du badge RFID. Le BCC est stocké dans l'attribut BCC de la classe CReader.

**Q14.** En vous aidant de la **documentation PP14**, compléter sur le **document réponses** le code C++ de la méthode calculateBCC() de la classe CReader permettant de calculer le BCC de la valeur de l'UID du badge RFID.

On décide d'ajouter les méthodes accesseur et mutateur dans la classe CTag afin d'accéder à l'attribut tag de celle-ci.

**Q15.** Sur le **document réponses**, compléter l'implémentation en C++ de l'accesseur et du mutateur de la classe CTag en vous aidant du diagramme de classes de la **documentation PP5**.

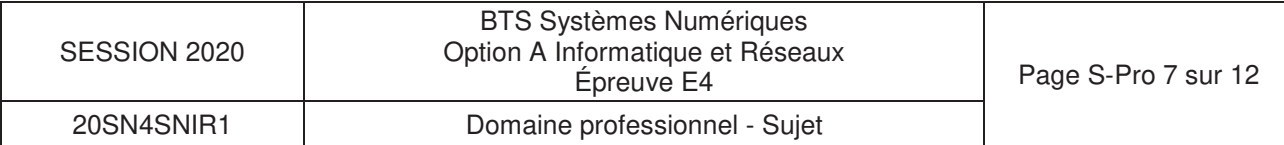

### **Partie D. Supervision de système de recharge - Base de données SQL**

On s'intéresse à présent à la supervision. Elle dispose d'une base de données SQL dont la structure est représentée par le schéma Entités-Relations du **document PP15**.

La **documentation PP7** rappelle les principales requêtes SQL.

La base de données comporte les tables suivantes :

- user : détient les informations de l'utilisateur
- address : détient les détails de l'adresse d'un utilisateur
- charge box : détient les informations d'une borne (modèle, numéro de série, positionnement terrestre, etc.)
- ocpp\_tag : détient les informations d'un badge
- reservation : détient les informations de réservation d'une borne

Le système est dimensionné pour :

- autoriser un utilisateur à posséder plusieurs badges,
- accepter que plusieurs utilisateurs habitent à une même adresse (cas d'une famille).
- **Q16.** Compléter le schéma Entités-Relations du **document réponses** en faisant apparaître les relations entre les tables « address », « user » et « ocpp-tag », et en respectant le symbolisme des relations (flèches en pointillés).
- **Q17.** Élaborer la commande SQL permettant de lister les identifiants de l'ensemble des bornes utilisées (table « charge\_box »).

Le logiciel de supervision propose entre autres, d'ajouter de nouveaux clients ou de modifier leurs informations. Toutes les informations concernant le client peuvent être saisies dans le logiciel de supervision.

Un client existant déclare avoir perdu son badge. Voici ses informations actuellement détenues dans la base de données :

- D Nom : Proust
- D Prénom : Marcel
- D Date de naissance : 10 juillet 1971
- D Sexe : Masculin
- D Tag: 70880485138334
- D Rue : avenue Charles de Gaulle
- $D$   $N^{\circ}$ : 4
- D Code Postal : 98100
- D Ville : Balbec

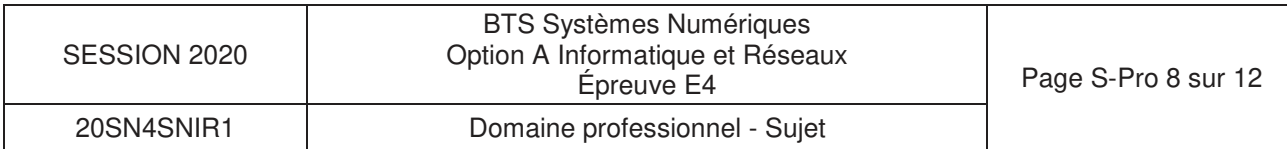

Un nouveau badge lui est attribué ayant le tag 70880485139000 afin de remplacer le badge perdu dont le paramètre ocpp\_tag\_pk vaut 71.

**Q18.** Élaborer la commande SQL permettant de mettre à jour ces informations.

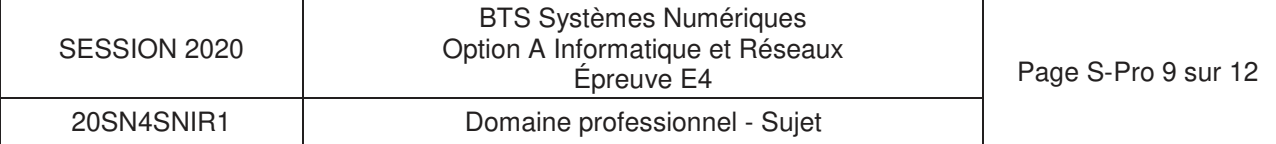

### **Partie E. Communication Bornes - Supervision**

Le protocole OCPP dans sa version 1.5 met en œuvre un ensemble de requêtes et de réponses (25 en tout) entre les bornes de recharge et la supervision (**assurée par le Serveur OCPP**). Les requêtes et les réponses sont encapsulées dans des services web selon les protocoles SOAP et WSDL.

SOAP permet donc d'installer des services au sein d'un serveur Web. Il s'agit en fait d'un échange de fichiers XML.

**Q19.** À partir de l'extrait de la **documentation PP8** sur SOAP, compléter le **document réponses** en faisant apparaître l'empilement des protocoles réseau IP, TCP, HTTP et SOAP.

Plusieurs captures d'échanges entre une borne et la supervision à l'aide d'un analyseur réseau ont été effectuées : **documentation PP9**.

Une tentative de réservation de borne a été effectuée par un client.

- **Q20.** En analysant les captures de trame de la **documentation PP9,** donner l'identifiant de la borne ayant tenté une demande d'autorisation.
- **Q21.** En analysant les trames des dialogues 1 et 2 de la **documentation PP9,** préciser les numéros des trames qui débutent les requêtes et les réponses SOAP.
- **Q22.** En vous aidant de la **documentation PP10,** indiquer les possibilités de réponse de la supervision vers la borne lors d'une demande d'autorisation.

Lors du dialogue 1 de la **documentation PP9**, le client effectue une tentative d'authentification à l'aide de sa carte RFID. On constate alors une erreur.

**Q23.** Identifier l'UID du tag à l'origine de l'erreur.

**Q24.** Identifier le groupe de balises SOAP permettant d'informer la présence de cette erreur.

Lors du dialogue 2 de la **documentation PP9**, la supervision a validé la demande du client. Pour des raisons de sécurité, cette acceptation est limitée dans le temps.

**Q25.** Indiquer la balise SOAP qui met en évidence cette limitation.

Afin de pouvoir effectuer les requêtes et réponses conformes au protocole SOAP, il est nécessaire de créer une infrastructure (un schéma) décrite dans un document au format WSDL (description des services Web dans un fichier XML)

Un extrait de l'infrastructure des services Web mis en place par la supervision OCPP se trouve en **documentation PP10**.

**Q26.** Indiquer la taille maximale d'un tag UID (ou idToken) que peut accepter la supervision. Justifier votre réponse.

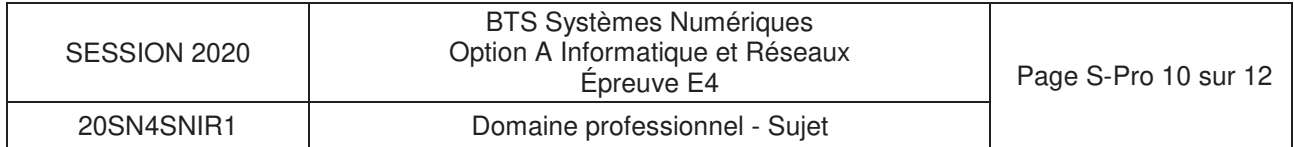

### **Partie F. Réseau**

La suite de l'étude, porte sur l'architecture réseau des bornes de recharge installées au sein d'une ville. Un extrait de l'architecture est présenté dans la **documentation PP11**.

Plusieurs services interviennent dans la gestion des recharges :

- •le service administratif qui s'occupe de la gestion des comptes client, de la facturation et de la gestion des contentieux,
- •le service technique qui s'occupe de la gestion des bornes de recharge (maintenance), de l'administration de la supervision OCPP ainsi que de l'installation des nouvelles bornes.

Les trois routeurs font partie d'un seul et même réseau d'adresse 172.16.150.0/25

Les bornes sont installées au sein d'un secteur. Les bornes d'un secteur reliées par une liaison Ethernet ont une adresse de réseau en 172.16.**N°secteur** .0/25

Au sein d'un secteur, on peut avoir plusieurs points de recharge. À chaque point de recharge est associée une borne maître (au sens ModBus).

Certains secteurs sont à part : il s'agit des bornes installées dans une zone où Internet n'est accessible qu'à partir d'une connexion 3G. La liaison est alors assurée grâce à un modem 3G ajouté dans la borne maître.

Les machines (ordinateurs) du service administratif font partie du réseau 172.20.0.0/25. Un serveur DHCP s'occupe de fournir les adresses IP à ces machines.

Les machines (Serveur OCPP, Serveur MySQL, ordinateurs) du service technique font partie du réseau 172.16.96.0/25. Certaines machines de ce réseau ont des adresses IP fixes (serveur OCPP, serveur MySQL).

- **Q27.** Indiquer le mode d'accès de la borne maître du point de recharge 1 du secteur 2 au accéder au Serveur OCPP ?
- **Q28.** Compléter le **document réponses** en choisissant les adresses IP des différentes interfaces des routeurs.
- **Q29.** Compléter le **document réponses** pour le réseau 172.16.96.0/25

Les tables de routage des trois routeurs contiennent les adresses de destination des réseaux et la correspondance avec l'interface Ethernet (ou WAN) concernée. Le routeur R2 étant un routeur avec une connexion Internet, il sera considéré comme étant la passerelle par défaut.

**Q30.** Compléter la table de routage du routeur R3 du **document réponses**.

Le serveur OCPP est basé sur un système d'exploitation Linux. On peut sécuriser l'accès à ce serveur grâce au pare-feu **iptables** présent sur celui-ci.

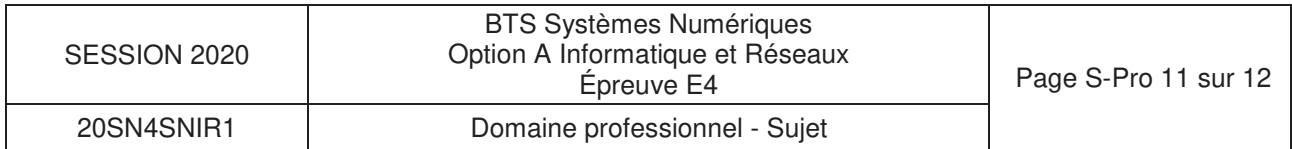

**Q31.** À partir de la **documentation PP12**, préciser les commandes linux à utiliser pour configurer le pare-feu de façon à ce qu'il autorise les accès (en entrée et en sortie) sur les ports 8080 et ssh.

On désire autoriser les « ping » sur la machine de supervision OCPP. On rappelle que la commande ping utilise le protocole icmp.

**Q32.** À partir de la **documentation PP12**, préciser les commandes Linux à utiliser pour configurer le pare-feu **iptables** de façon à autoriser une machine du réseau 172.16.96.0/25 à « pinger » le Serveur OCPP. Justifier votre réponse.

Un switch (Switch A) permet de relier les trois routeurs R1, R2 et R3.

Les concepteurs de l'infrastructure décident de remplacer les routeurs R1, R2 et R3 d'ancienne génération par des routeurs CISCO de la série 890 (voir **documentation PP13**).

**Q33.** Le switch A est-il toujours nécessaire si on installe les routeurs CISCO 890 ? Justifier votre réponse.

L'organisation logique de l'infrastructure réseau nécessite une évolution en créant des VLANs : meilleure gestion des réseaux, optimisation du flux, sécurisation...

**Q34.** Combien de VLANs pourrait-on gérer avec les routeurs CISCO de la série 890 ?

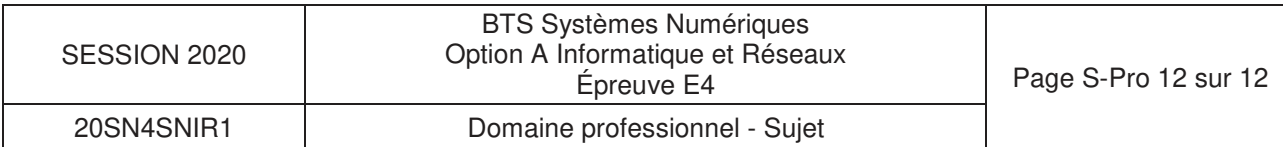